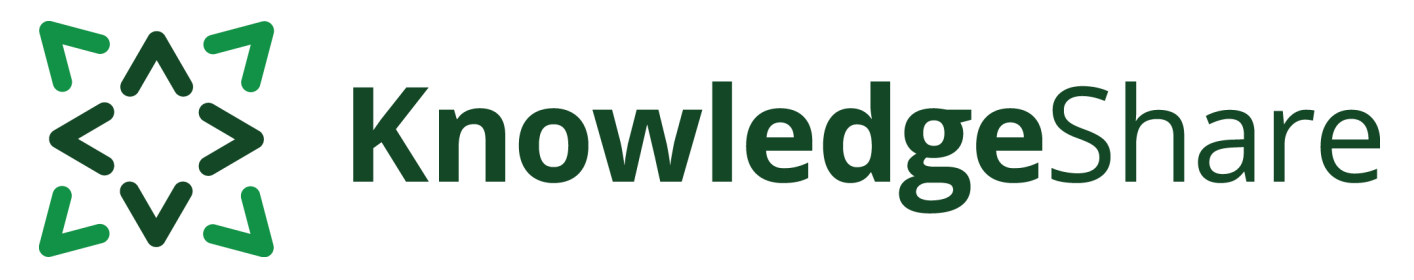

# **News from KnowledgeShare - June 2021**

# **Facts and figures**

*Teams using KnowledgeShare for:*

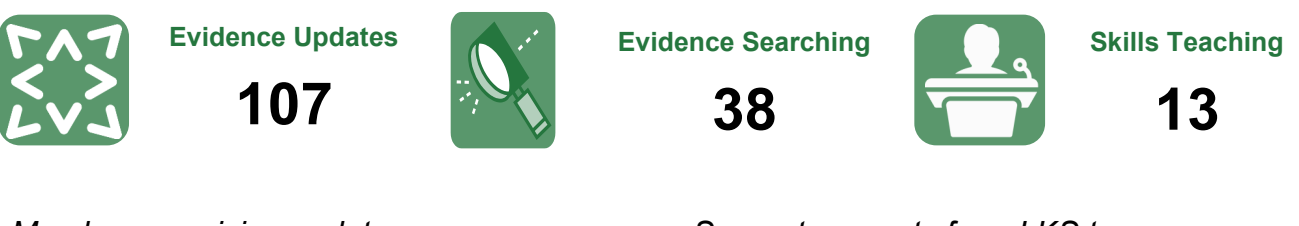

*Members receiving updates:*

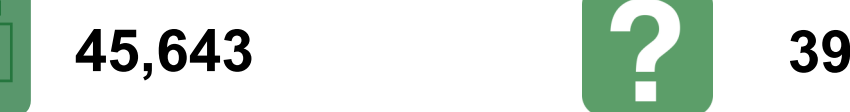

*Support requests from LKS teams:*

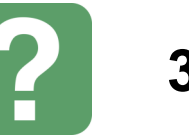

### **Duplicating a completed Evidence Search to create a new request**

Home  $\rightarrow$  Completed Searches  $\rightarrow$  Liraglutide (or other GLP1 analogue) in Type 1 diabetes

Liraglutide (or other GLP1 analogue) in Type 1 diabetes

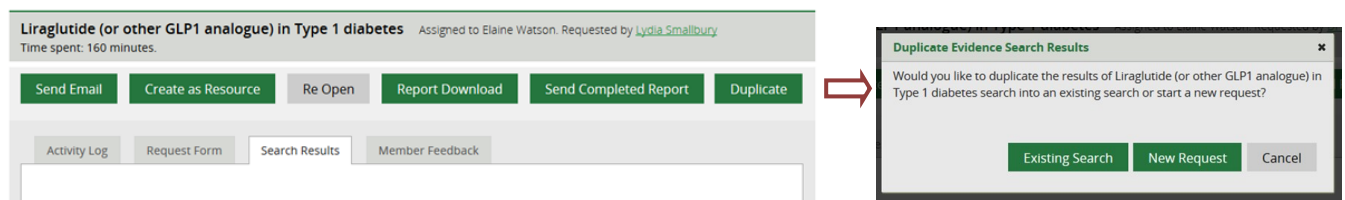

This function has now been fixed. It allows you to duplicate the results of an existing search into a new search request, for example when a new request is similar to a previously completed search.

If the original search was carried out for a Member from your own LKS, the "Requesting Member" field in the duplicate will be blank. You will need to add the requesting member in the usual way.

If the original search was carried out for a Member from an LKS other than your own, the "Requesting Member" field in the duplicate will be populated with your name. You should save the new request and click on the edit icon by your name to add the requesting member.

See section **4.6.2.1 Staff duplicate a completed Evidence Search to create a new request** on page 114 in the KS Handbook - [Evidence](https://www.bsuh.nhs.uk/library/documents/ks-web-handbook-evidence/)

The duplication process also lets you copy results of a completed evidence search and paste them into an existing request that has already been assigned. See section **4.6.2.2 Staff duplicate a completed Evidence Search to copy the results into an existing search** on page 117 in the KS Handbook - [Evidence](https://www.bsuh.nhs.uk/library/documents/ks-web-handbook-evidence/)

> Questions or comments about KnowledgeShare? Email **uhsussex.knowledgeshare@nhs.net**

# EAZ KnowledgeShare

#### **Emails for your member / Emails for your service pages optimised**

"Email Pending for your Members" and "Emails Pending for your Service" pages have been redeveloped to optimise processing power and to include a dashboard. They have been renamed "Emails for Your Members" and "Emails for Your Service" to indicate the change.

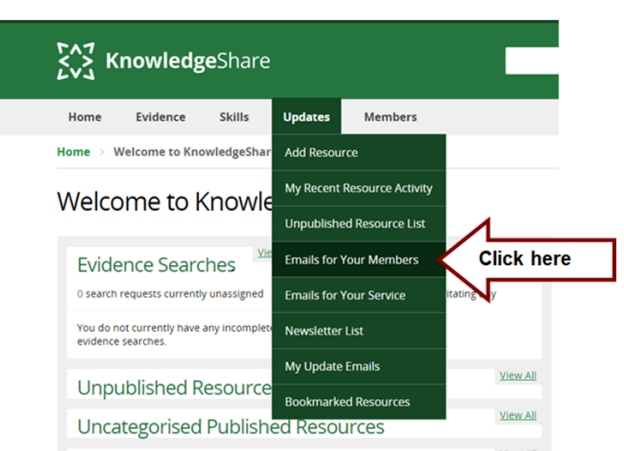

The pending emails are generated by clicking on the "Find more emails" button, to minimise unnecessary processing. The emails are ordered by the next due date, with the earliest shown first.

A new feature on the first page is a dashboard that displays the number of Evidence Update and Journal Alert (Table of Contents) emails sent over the last week (rolling 7 days) and on the day you are looking at the page.

The Updates > "Emails for your members" page will list the members for whom you are the Assigned Librarian. Any members who have a resource matching their interests, which has generated a pending current awareness email, will be listed.

The Updates > "Emails for your service" page link can only be seen by LKS staff with the LKS Admin permission set, and the Named LKS Administrator.

See section **3.2.3 Emails pending** on page 56 in the KS Handbook - [Updates](https://www.bsuh.nhs.uk/library/documents/ks-web-handbook-updates/)

## **Forthcoming training and events**

#### **Evidence Search**

This online demonstration will help you manage evidence searching with KnowledgeShare.

**Tuesday 13 July 2021, 10am – 12pm**  *(via MS Teams)* 

**Thursday 29 July 2021, 2pm – 4pm**  *(via Zoom)*

#### **Skills**

This online demonstration will help you manage information skills teaching, including either ad hoc teaching or scheduled sessions.

**Monday 19 July 2021, 2pm—3.30pm**  *(via MS Teams)*

#### **Adding local resources**

This online demonstration will show you how to add local events, guidelines and books to your Members' updates.

**Tuesday 6 July 2021, 2pm – 3.30pm**  *(via Zoom)*

**Tuesday 10 August 2021, 2pm – 3.30pm**  *(via MS Teams)*

[uhsussex.knowledgeshare@nhs.net](mailto:uhsussex.knowledgeshare@nhs.net) to book.

"We would very much like to renew again - we're finding KnowledgeShare to be an excellent resource"

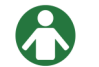

Librarian, Shrewsbury Health Library